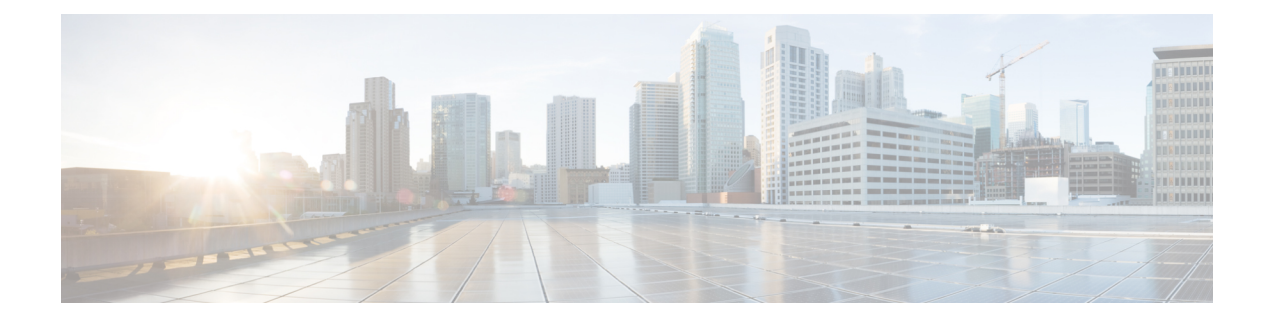

# ネットワーク関連の設定

この章は、次の項で構成されています。

- サーバ NIC の設定 (1 [ページ\)](#page-0-0)
- [共通プロパティの設定](#page-4-0) (5 ページ)
- IPv4 の設定 (8 [ページ\)](#page-7-0)
- IPv6 の設定 (10 [ページ\)](#page-9-0)
- サーバ VLAN の設定 (13 [ページ\)](#page-12-0)
- ポート [プロファイルへの接続](#page-14-0) (15 ページ)
- ネットワーク [インターフェイスの設定](#page-16-0) (17 ページ)
- ネットワーク [セキュリティの設定](#page-18-0) (19 ページ)
- ネットワーク タイム [プロトコルの設定](#page-20-0) (21 ページ)
- •IP [アドレスの](#page-22-0) ping (23 ページ)

# <span id="page-0-0"></span>サーバ **NIC** の設定

## サーバの **NIC**

#### **NIC** モード

NICモード設定は、CiscoIMCに到達できるポートを決定します。プラットフォームに応じて、 次のネットワーク モード オプションを使用できます。

- •「専用 (Dedicated) ]: Cisco IMC へのアクセスに使用される管理ポート。
- **Shared LOM**:Cisco IMC にアクセスするために使用できる LOM(LAN On Motherboard) ポート。
- [**Shared LOM 10G**]:どの 10G LOM ポートも、Cisco IMC にアクセスするために使用でき ます。
- [Cisco カード(Cisco Card)] : Cisco IMC へのアクセスに使用できるアダプタ カード上の ポート。Ciscoアダプタカードは、ネットワーク通信サービスインターフェイスプロトコ ル サポート(NCSI)のあるスロットに取り付ける必要があります。
- **[**共有 **LOM** 拡張(**Shared LOM Extended**)**]**—Cisco IMCへのアクセスに使用できる LOM ポートまたはアダプタ カードのポート。Cisco アダプタ カードは NCSI サポートのあるス ロットに取り付ける必要があります。

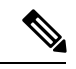

[Shared LOM Extended] および [Shared LOM 10G] は、一部の UCS C シリーズ サーバでのみ使用できます。 (注)

#### **NIC** 冗長化

選択した NIC モードとプラットフォームに応じて、次の NIC 冗長化オプションを使用できま す。

- [none]:設定されている NIC モードに関連付けられた各ポートは個別に動作します。問題 が発生した場合、ポートはフェールオーバーしません。
- [active-active]:サポートされている場合、設定されているNICモードに関連付けられたす べてのポートが同時に動作します。この機能により、スループットが増加し、Cisco IMC への複数のパスが提供されます。

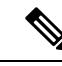

- [active-active] を使用する場合は、メンバー インターフェイスの アップストリーム スイッチに port-channel を設定しないでくださ い。port-channel は、[active-standby] を使用する場合に設定できま す。 (注)
- [active-standby]:設定されている NIC モードに関連付けられたポートで障害が発生した場 合、トラフィックは、そのNICモードに関連付けられている他のポートの1つにフェール オーバーします。

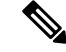

このオプションを選択する場合は、設定されているNICモードに 関連付けられたすべてのポートが同じ VLAN に接続され、どの ポートが使用されてもトラフィックの安全が保証されるようにす る必要があります。 (注)

使用できる冗長化モードは、選択されているネットワークモードとプラットフォームによって 異なります。使用できるモードについては、次を参照してください、 『*Hardware Installation Guide*』 (HIG)を参照してください。C シリーズの HIG は、次の URL にあります。 [http://www.cisco.com/en/US/products/ps10493/prod\\_installation\\_guides\\_list.html](http://www.cisco.com/en/US/products/ps10493/prod_installation_guides_list.html)

## サーバ **NIC** の設定

NIC モードと NIC 冗長化を設定する場合は、サーバの NIC を設定します。

#### 始める前に

NIC を設定するには、admin 権限を持つユーザとしてログインする必要があります。

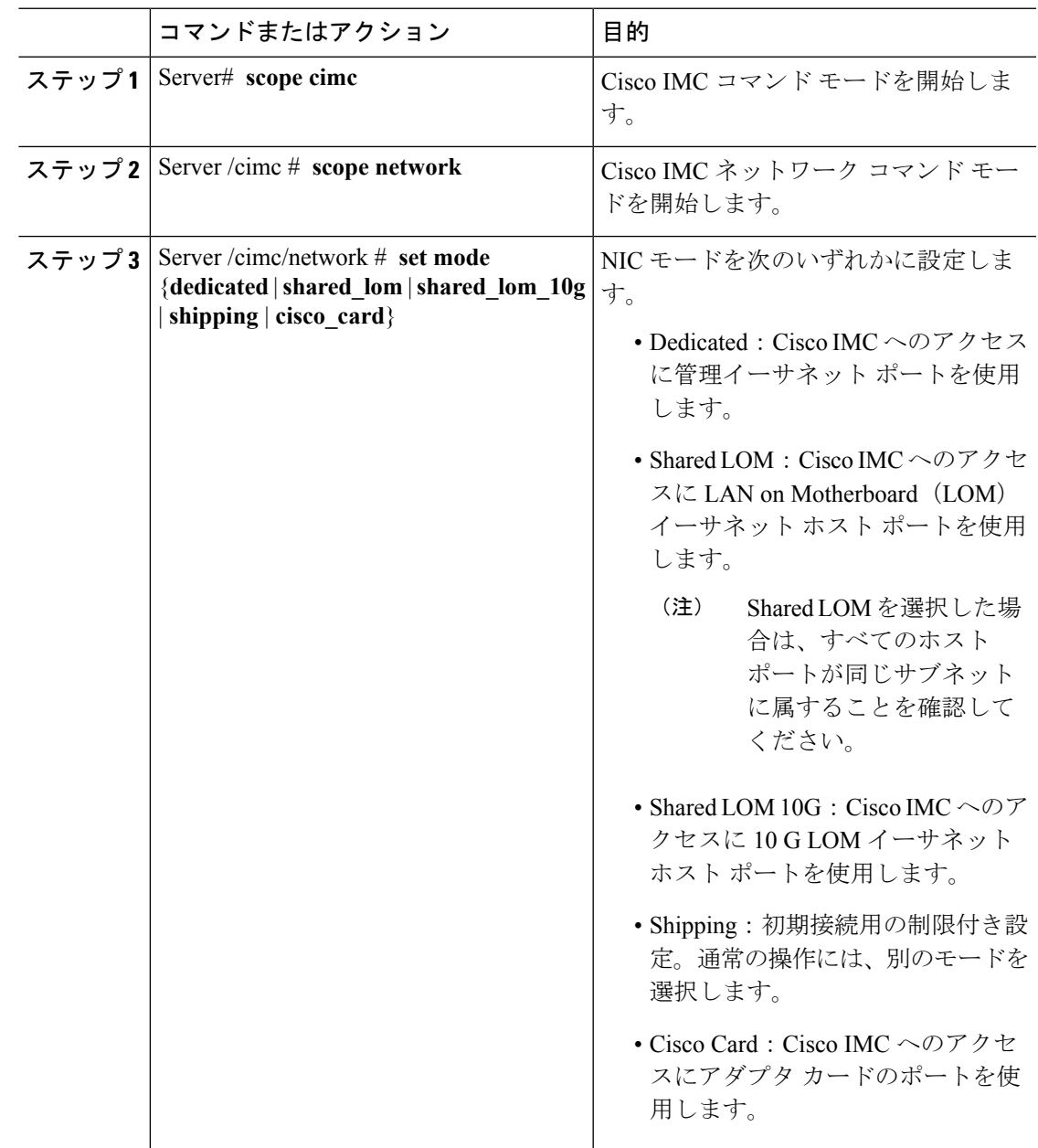

 $\mathbf{l}$ 

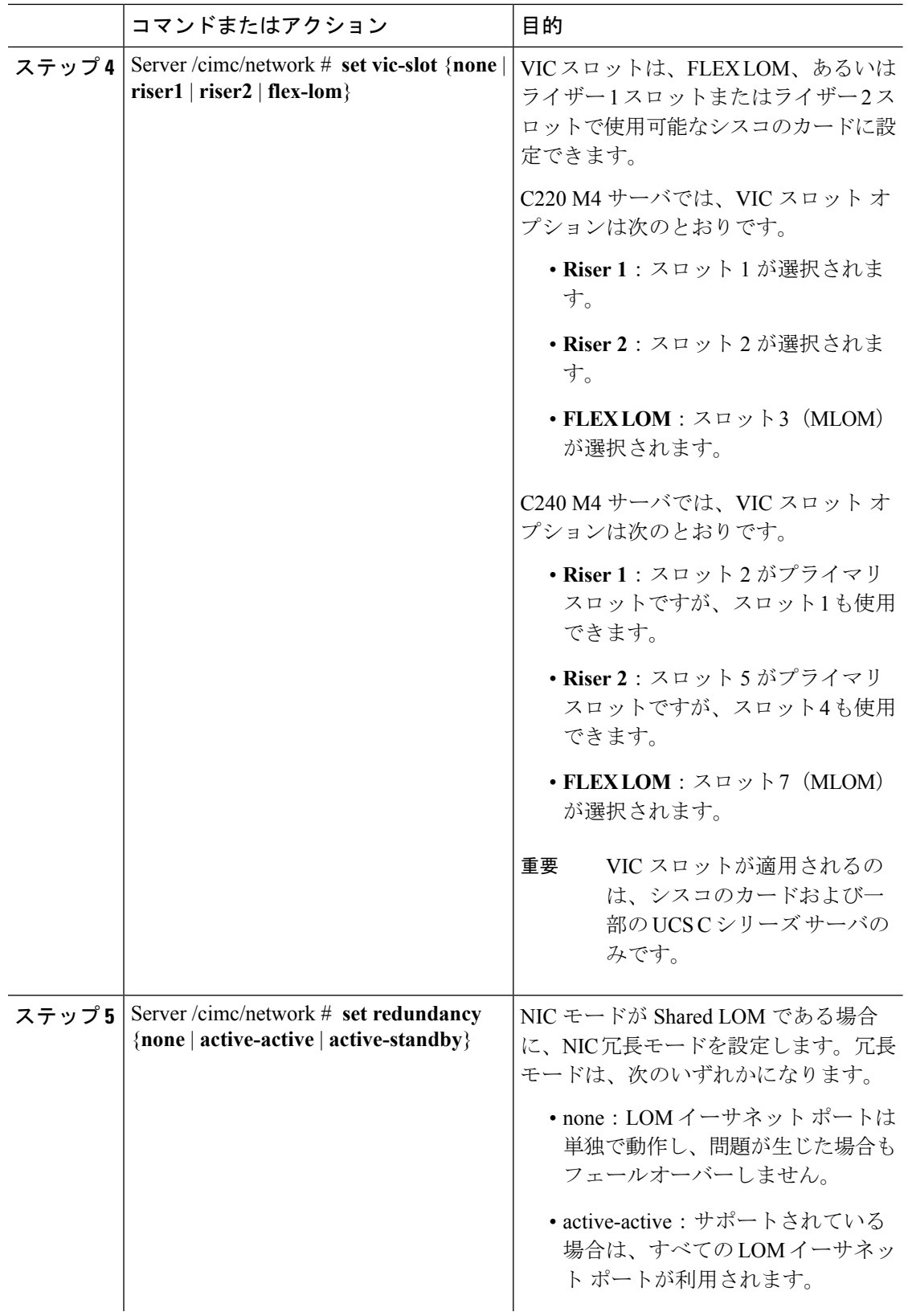

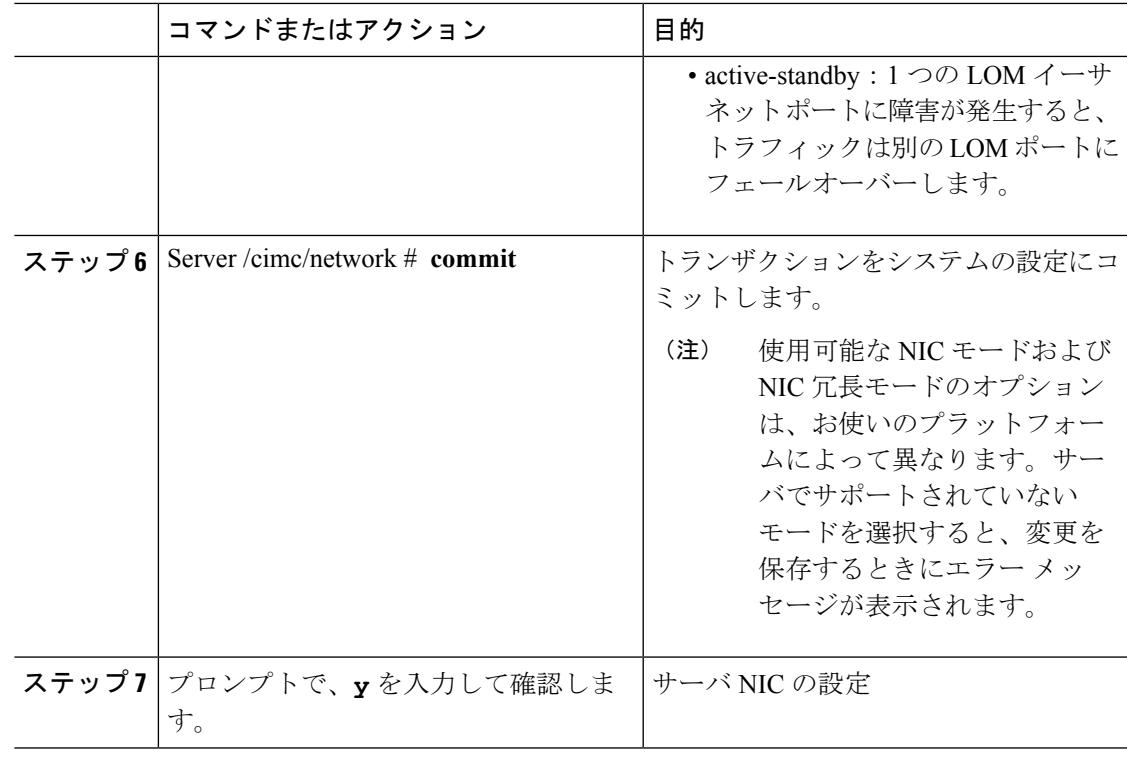

次に、Cisco IMC ネットワーク インターフェイスを設定する例を示します。

```
scope cimc
Server /cimc # scope network
Server /cimc/network # set mode cisco_card
Server /cimc/network # set vic-slot <flex-lom>
Server /cimc/network *# set redundancy <active-active>
Server /cimc/network *# commit
Changes to the network settings will be applied immediately.
You may lose connectivity to the Cisco IMC and may have to log in again.
Do you wish to continue? [y/N] y
Server /cimc/network #
```
# <span id="page-4-0"></span>共通プロパティの設定

## 共通プロパティの設定の概要

#### ホスト名

ダイナミック ホスト コンフィギュレーション プロトコル (DHCP) 拡張機能は、ホスト名を DHCP パケットに追加することによって利用でき、DHCP サーバ側でこれを解釈または表示で きます。ホスト名は DHCP パケットのオプション フィールドに追加され、最初に DHCP サー バに送信される DHCP DISCOVER パケットで送信されます。

サーバのデフォルトのホスト名は ucs-c2XX から CXXX-YYYYYY に変更されます (XXX は サーバのモデル番号で、YYYYYY はシリアル番号です)。この一意のストリングはクライア ント ID として機能し、DHCP サーバから Cisco IMC にリースされる IP アドレスを追跡して マッピングするのに役立ちます。サーバのステッカーまたはラベルとしてデフォルトシリアル 番号が製造者から提供され、サーバを識別するのに役立ちます。

#### ダイナミック **DNS**

ダイナミック DNS (DDNS) は、Cisco IMC から DNS サーバのリソース レコードを追加また は更新するために使用されます。Web UI または CLI を使用してダイナミック DNS をイネーブ ルにできます。[DDNS] オプションを有効にすると、DDNS サービスは現在のホスト名、ドメ イン名、および管理 IP アドレスを記録し、Cisco IMC から DNS サーバのリソース レコードを 更新します。

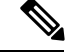

- DDNS サーバは、次の DNS 設定のいずれかが変更された場合に、DNS サーバの以前のリソー ス レコード(もしあれば)を削除し、新しいリソース レコードを追加します。 (注)
	- ホスト名
	- LDAP 設定のドメイン名
	- DDNSとDHCPがイネーブルの場合に、ネットワークまたはサブネットの変更による新し い IP アドレスまたは DNS IP またはドメイン名を DHCP が取得する場合。
	- DHCP がディセーブルの場合に、CLI または Web UI を使用してスタティック IP アドレス を設定する場合。
	- **dns-use-dhcp** コマンドを入力する場合。

[**Dynamic DNS Update Domain**]:ドメインを指定できます。ドメインは、メイン ドメインまた はサブ ドメインのどちらでも可です。このドメイン名は、DDNS 更新のため Cisco IMC のホス ト名に付加されます。

### 共通プロパティの設定

サーバを説明するには、共通プロパティを使用します。

#### 始める前に

共通プロパティを設定するには、admin権限を持つユーザとしてログインする必要があります。

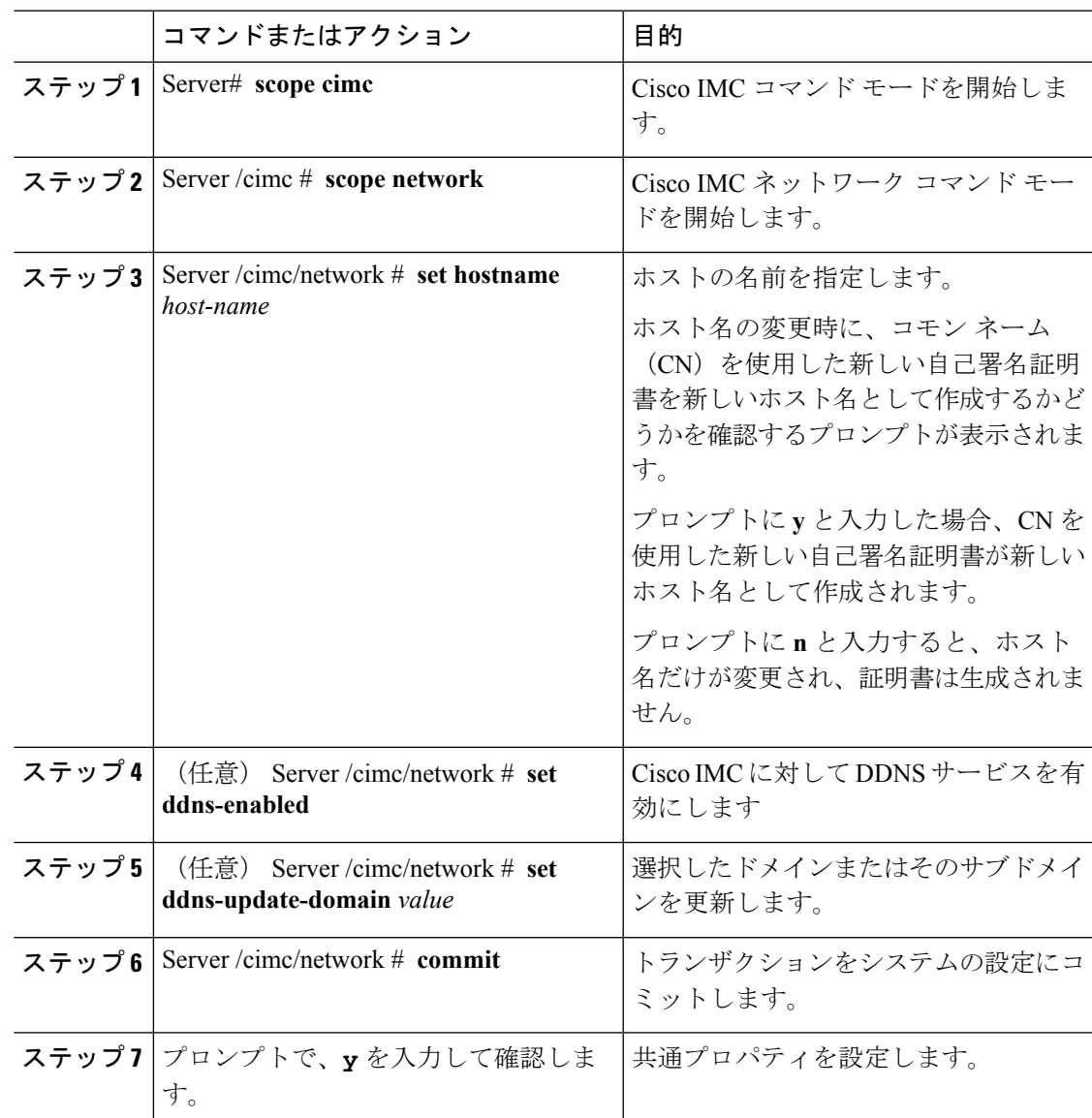

手順

#### 例

次に、共通プロパティを設定する例を示します。

```
Server# scope cimc
Server /cimc # scope network
Server /cimc/network # set hostname Server
Create new certificate with CN as new hostname? [y|N]
y
New certificate will be generated on committing changes.
All HTTPS and SSH sessions will be disconnected.
Server /cimc/network # set ddns-enabled
Server /cimc/network # set ddns-update-domain 1.2.3.4
Server /cimc/network *# commit
```
Changes to the network settings will be applied immediately. You may lose connectivity to the Cisco IMC and may have to log in again. Do you wish to continue? [y/N] **y** Server /cimc/network #

#### 次のタスク

ネットワークへの変更がすぐに適用されます。Cisco IMC への接続が切断され、再度ログイン が必要な場合があります。新しい SSH セッションが作成されたため、ホスト キーを確認する プロンプトが表示される場合があります。

# <span id="page-7-0"></span>**IPv4** の設定

#### 始める前に

IPv4 ネットワークの設定を実行するには、admin 権限を持つユーザとしてログインする必要が あります。

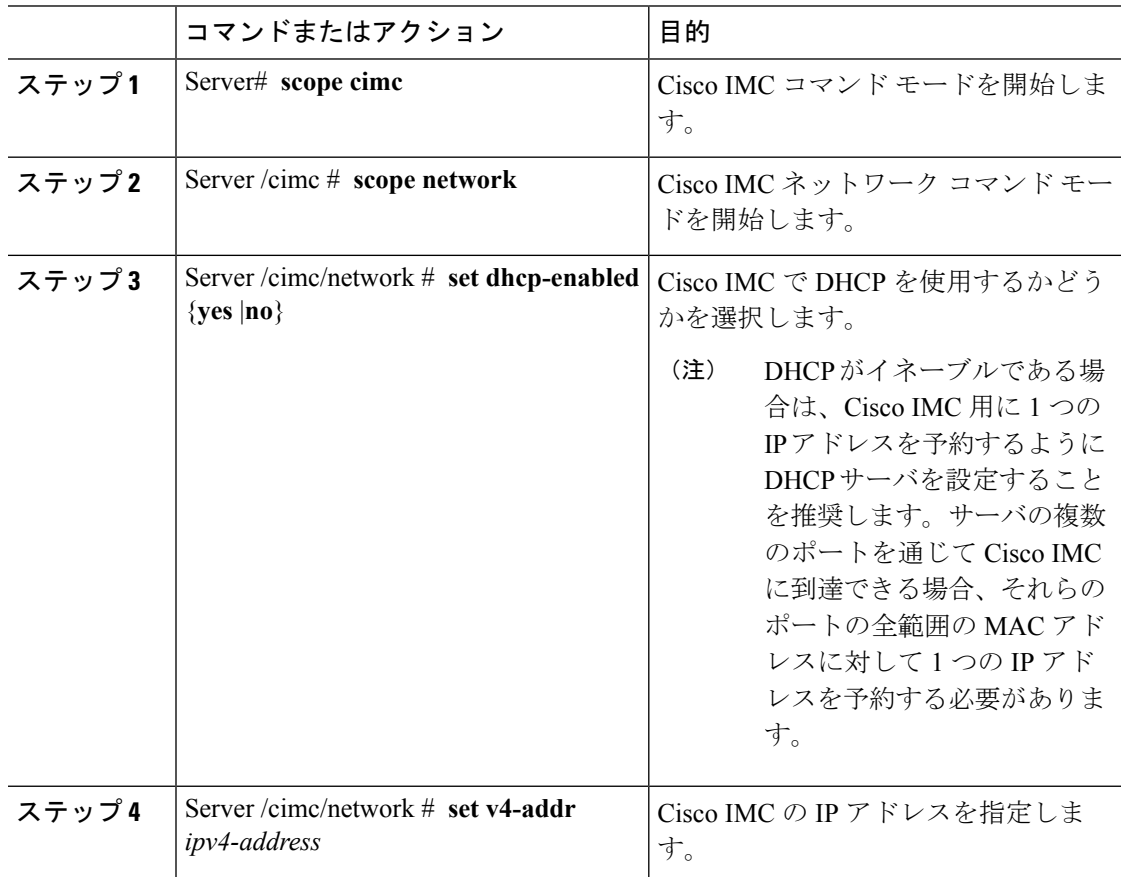

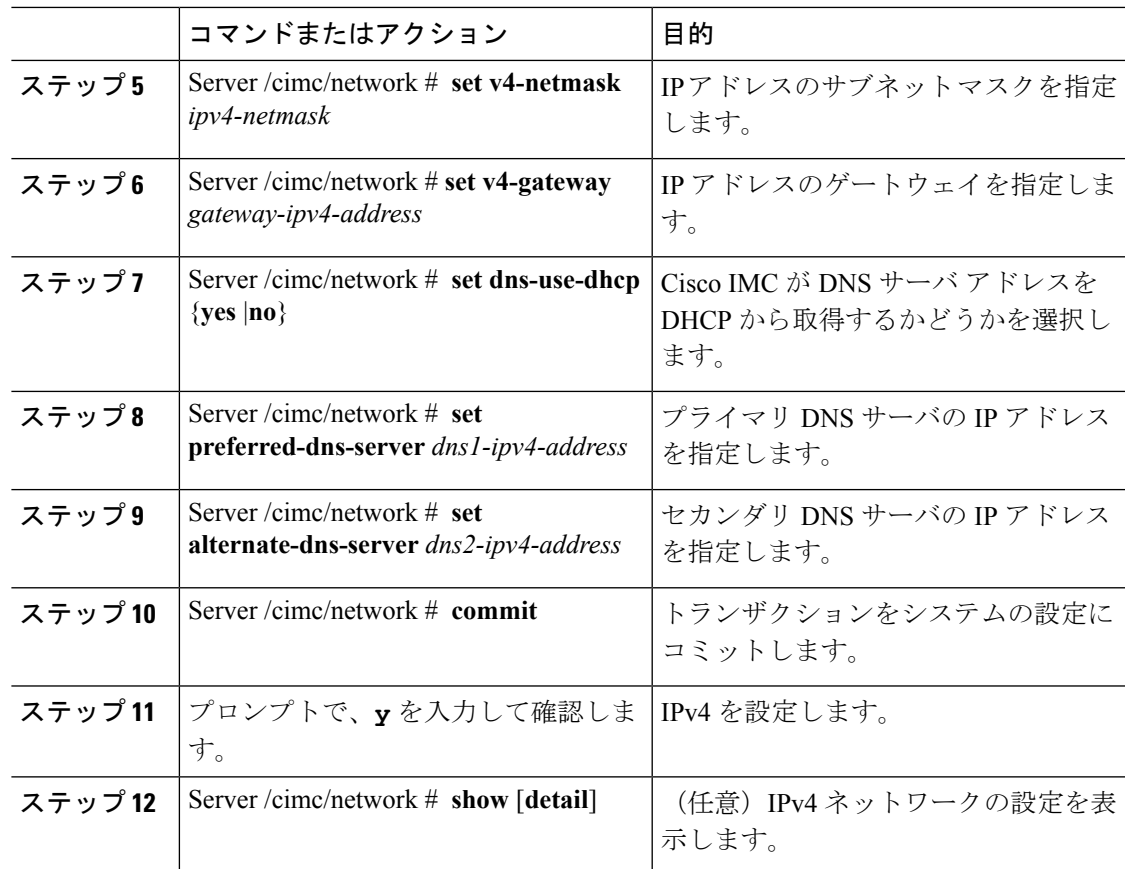

次に、IPv4 ネットワークの設定を実行し、表示する例を示します。

```
Server# scope cimc
Server /cimc # scope network
Server /cimc/network # set dhcp-enabled yes
Server /cimc/network *# set v4-addr 10.20.30.11
Server /cimc/network *# set v4-netmask 255.255.248.0
Server /cimc/network *# set v4-gateway 10.20.30.1
Server /cimc/network *# set dns-use-dhcp-enabled no
Server /cimc/network *# set preferred-dns-server 192.168.30.31
Server /cimc/network *# set alternate-dns-server 192.168.30.32
Server /cimc/network *# commit
Changes to the network settings will be applied immediately.
You may lose connectivity to the Cisco IMC and may have to log in again.
Do you wish to continue? [y/N] y
Server /cimc/network # show detail
Network Setting:
    IPv4 Address: 10.20.30.11
    IPv4 Netmask: 255.255.248.0
    IPv4 Gateway: 10.20.30.1
   DHCP Enabled: yes
   Obtain DNS Server by DHCP: no
    Preferred DNS: 192.168.30.31
   Alternate DNS: 192.168.30.32
   IPv6 Enabled: no
```

```
IPv6 Address: ::
IPv6 Prefix: 64
IPv6 Gateway: ::
IPv6 Link Local: ::
IPv6 SLAAC Address: ::
IPV6 DHCP Enabled: no
IPV6 Obtain DNS Server by DHCP: no
IPV6 Preferred DNS: ::
IPV6 Alternate DNS: ::
VLAN Enabled: no
VLAN ID: 1
VLAN Priority: 0
Port Profile:
Hostname: C240-FCH1938V17L
MAC Address: E4:AA:5D:AD:19:81
NIC Mode: shared_lom_ext
NIC Redundancy: active-active
VIC Slot: riser1
Auto Negotiate: no
Admin Network Speed: NA
Admin Duplex: NA
Operational Network Speed: NA
Operational Duplex: NA
```
Server /cimc/network #

# <span id="page-9-0"></span>**IPv6** の設定

#### 始める前に

IPv6 ネットワークの設定を実行するには、admin 権限を持つユーザとしてログインする必要が あります。

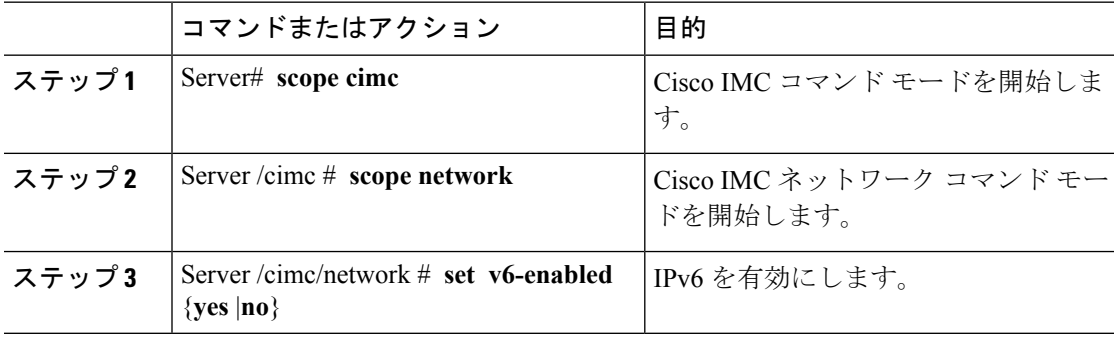

Ι

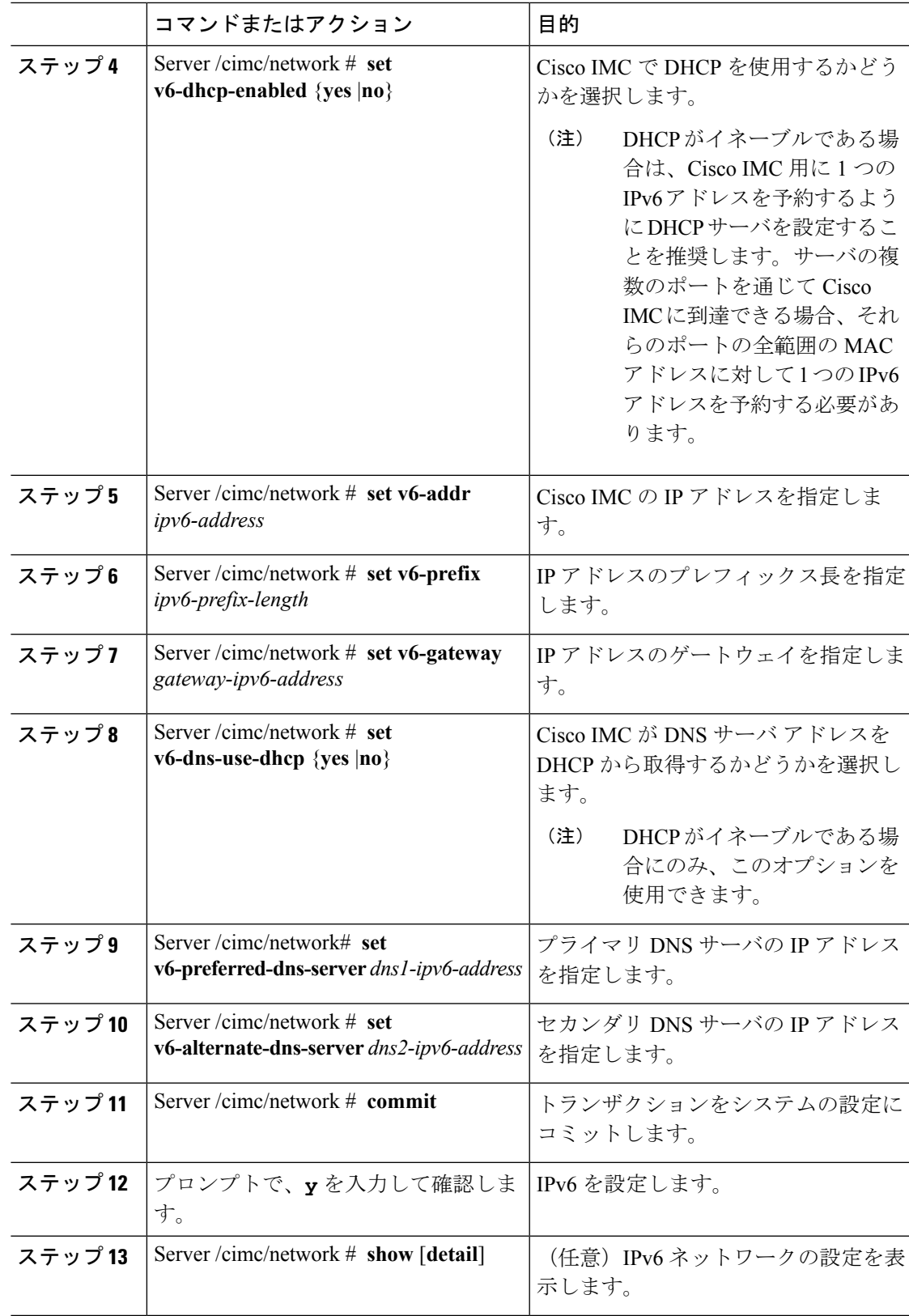

次に、スタティックIPv6をイネーブルにし、IPv6ネットワークの設定を表示する例を 示します。

```
Server# scope cimc
Server /cimc # scope network
Server /cimc/network # set v6-enabled yes
Server /cimc/network *# set v6-addr 2010:201::279
Server /cimc/network *# set v6-gateway 2010:201::1
Server /cimc/network *# set v6-prefix 64
Server /cimc/network *# set v6-dns-use-dhcp no
Server /cimc/network *# set v6-preferred-dns-server 2010:201::100
Server /cimc/network *# set v6-alternate-dns-server 2010:201::101
Changes to the network settings will be applied immediately.
You may lose connectivity to the Cisco IMC and may have to log in again.
Server /cimc/network *# commit
Changes to the network settings will be applied immediately.
You may lose connectivity to the Cisco IMC and may have to log in again.
Do you wish to continue? [y/N] y
Server /cimc/network # show detail
Network Setting:
   IPv4 Enabled: yes
   IPv4 Address: 10.106.145.76
    IPv4 Netmask: 255.255.255.0
   IPv4 Gateway: 10.106.145.1
   DHCP Enabled: yes
   DDNS Enabled: yes
    DDNS Update Domain: example.com
   Obtain DNS Server by DHCP: no
    Preferred DNS: 171.70.168.183
   Alternate DNS: 0.0.0.0
   IPv6 Enabled: yes
   IPv6 Address: 2010:201::279
   IPv6 Prefix: 64
    IPv6 Gateway: 2010:201::1
    IPv6 Link Local: fe80::523d:e5ff:fe9d:395d
   IPv6 SLAAC Address: 2010:201::523d:e5ff:fe9d:395d
   IPV6 DHCP Enabled: no
   IPV6 Obtain DNS Server by DHCP: no
   IPV6 Preferred DNS: 2010:201::100
    IPV6 Alternate DNS: 2010:201::101
   VLAN Enabled: no
   VLAN ID: 1
   VLAN Priority: 0
   Port Profile:
   Hostname: CIMC_C220
   MAC Address: 50:3D:E5:9D:39:5C
   NIC Mode: dedicated
   NIC Redundancy: none
   Network Speed: 100Mbps
   Duplex: full
   Auto Negotiate: no
   Admin Network Speed: NA
   Admin Duplex: NA
   Operational Network Speed: NA
   Operational Duplex: NA
Server /cimc/network #
```
次に、DHCP for IPv6 をイネーブルにし、IPv6 ネットワークの設定を

```
Server# scope cimc
Server /cimc # scope network
Server /cimc/network # set v6-enabled yes
Server /cimc/network *# set v6-dhcp-enabled yes
Changes to the network settings will be applied immediately.
You may lose connectivity to the Cisco IMC and may have to log in again.
Server /cimc/network *# commit
Changes to the network settings will be applied immediately.
You may lose connectivity to the Cisco IMC and may have to log in again.
Do you wish to continue? [y/N] y
Server /cimc/network # show detail
Network Setting:
    IPv4 Enabled: yes
    IPv4 Address: 10.106.145.76
    IPv4 Netmask: 255.255.255.0
   IPv4 Gateway: 10.106.145.1
   DHCP Enabled: yes
    DDNS Enabled: yes
    DDNS Update Domain: example.com
    Obtain DNS Server by DHCP: no
    Preferred DNS: 171.70.168.183
   Alternate DNS: 0.0.0.0
    IPv6 Enabled: yes
    IPv6 Address: 2010:201::253
    IPv6 Prefix: 64
    IPv6 Gateway: fe80::222:dff:fec2:8000
    IPv6 Link Local: fe80::523d:e5ff:fe9d:395d
    IPv6 SLAAC Address: 2010:201::523d:e5ff:fe9d:395d
    IPV6 DHCP Enabled: yes
    IPV6 Obtain DNS Server by DHCP: no
    IPV6 Preferred DNS: ::
    IPV6 Alternate DNS: ::
    VLAN Enabled: no
   VLAN ID: 1
   VLAN Priority: 0
    Port Profile:
    Hostname: CIMC_C220
   MAC Address: 50:3D:E5:9D:39:5C
   NIC Mode: dedicated
   NIC Redundancy: none
   Network Speed: 100Mbps
    Duplex: full
    Auto Negotiate: no
   Admin Network Speed: NA
   Admin Duplex: NA
    Operational Network Speed: NA
    Operational Duplex: NA
```
Server /cimc/network #

# <span id="page-12-0"></span>サーバ **VLAN** の設定

#### 始める前に

サーバ VLAN を設定するには、admin としてログインしている必要があります。

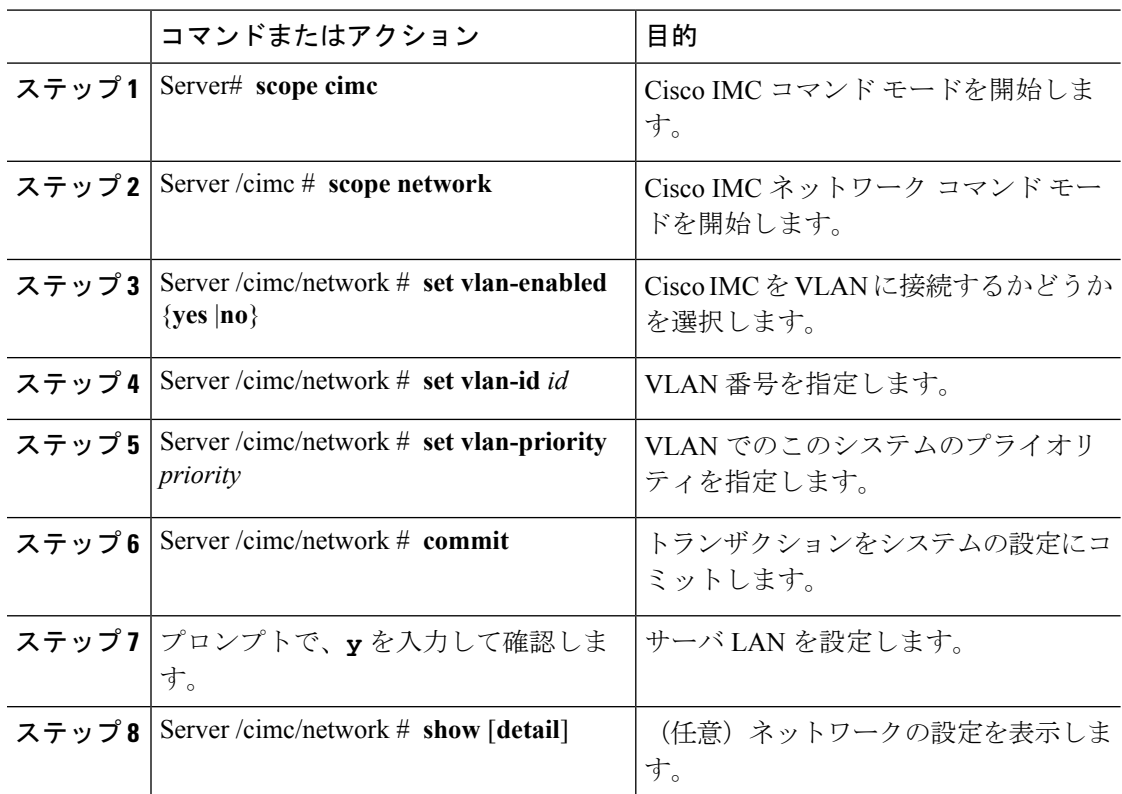

#### 手順

#### 例

次に、サーバ VLAN を設定する例を示します。

```
Server# scope cimc
Server /cimc # scope network
Server /cimc/network # set vlan-enabled yes
Server /cimc/network *# set vlan-id 10
Server /cimc/network *# set vlan-priority 32
Server /cimc/network *# commit
Changes to the network settings will be applied immediately.
You may lose connectivity to the Cisco IMC and may have to log in again.
Do you wish to continue? [y/N] y
Server /cimc/network # show detail
Network Setting:
   IPv4 Address: 10.20.30.11
   IPv4 Netmask: 255.255.248.0
   IPv4 Gateway: 10.20.30.1
   DHCP Enabled: yes
   Obtain DNS Server by DHCP: no
   Preferred DNS: 192.168.30.31
   Alternate DNS: 192.168.30.32
   IPv6 Enabled: no
   IPv6 Address: ::
   IPv6 Prefix: 64
    IPv6 Gateway: ::
   IPv6 Link Local: ::
   IPv6 SLAAC Address: ::
```
IPV6 DHCP Enabled: no IPV6 Obtain DNS Server by DHCP: no IPV6 Preferred DNS: :: IPV6 Alternate DNS: :: VLAN Enabled: yes VLAN ID: 10 VLAN Priority: 32 Port Profile: Hostname: C240-FCH1938V17L MAC Address: E4:AA:5D:AD:19:81 NIC Mode: shared\_lom\_ext NIC Redundancy: active-active VIC Slot: riser1 Auto Negotiate: no Admin Network Speed: NA Admin Duplex: NA Operational Network Speed: NA Operational Duplex: NA

Server /cimc/network #

# <span id="page-14-0"></span>ポート プロファイルへの接続

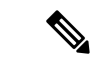

ポートプロファイルまたはVLANを設定できますが、両方を使用することはできません。ポー ト プロファイルを使用する場合は、**set vlan-enabled** コマンドが **no** に設定されていることを確 認します。 (注)

#### 始める前に

ポート プロファイルに接続するには、admin としてログインしている必要があります。

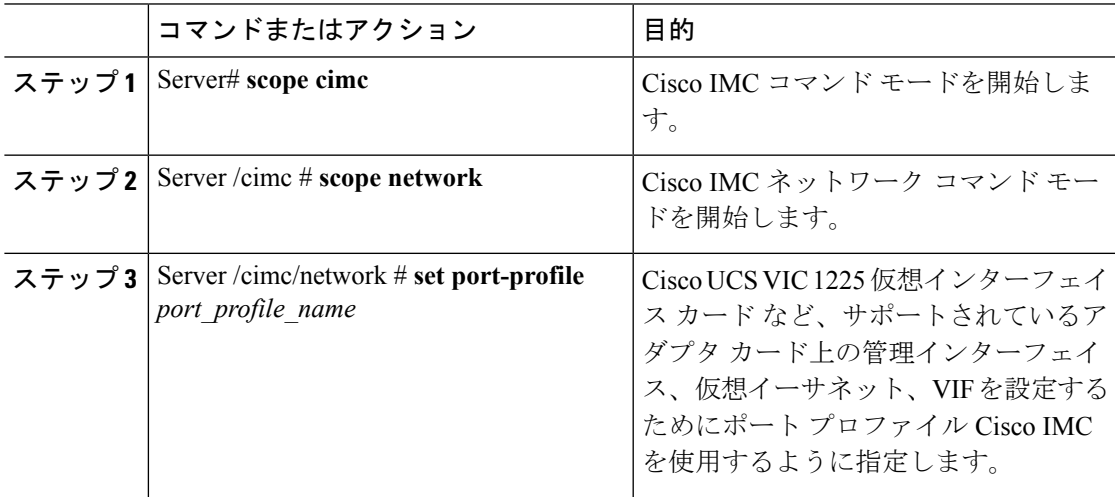

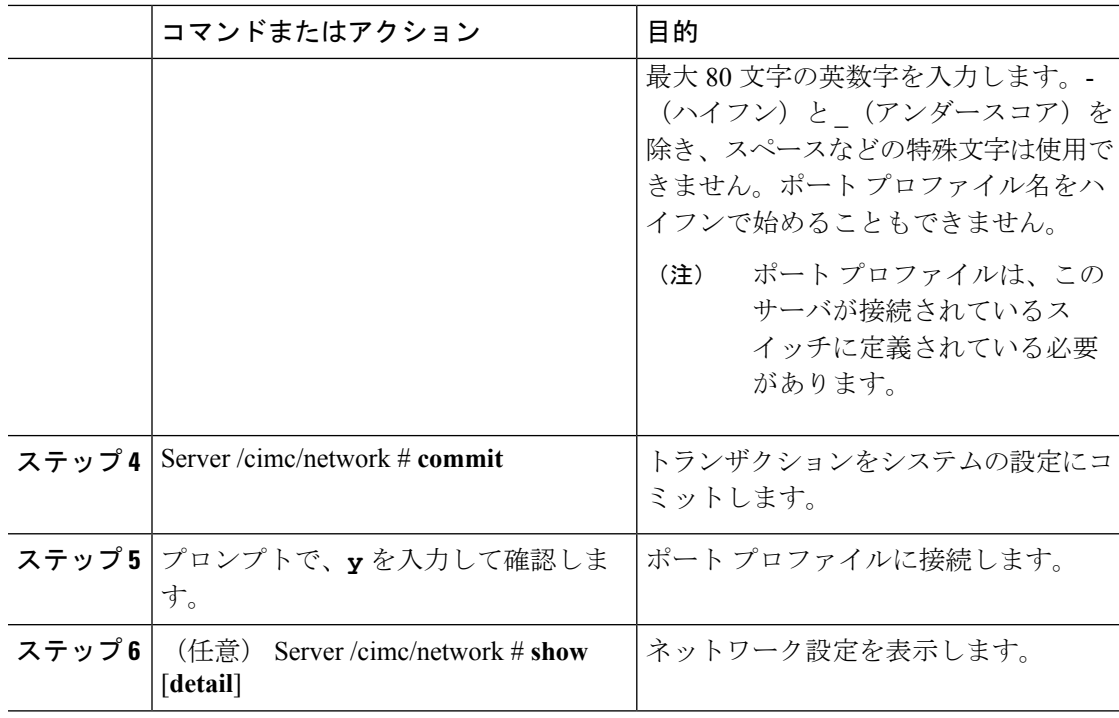

次に、ポート プロファイル abcde12345 に接続する例を示します。

```
Server# scope cimc
Server /cimc # scope network
Server /cimc/network # set port-profile abcde12345
Server /cimc/network *# commit
Changes to the network settings will be applied immediately.
You may lose connectivity to the Cisco IMC and may have to log in again.
Do you wish to continue? [y/N] y
Server /cimc/network # show detail
Network Setting:
    IPv4 Address: 10.193.66.174
    IPv4 Netmask: 255.255.248.0
   IPv4 Gateway: 10.193.64.1
   DHCP Enabled: no
    Obtain DNS Server by DHCP: no
    Preferred DNS: 0.0.0.0
    Alternate DNS: 0.0.0.0
   IPv6 Enabled: no
   IPv6 Address: ::
    IPv6 Prefix: 64
    IPv6 Gateway: ::
    IPv6 Link Local: ::
    IPv6 SLAAC Address: ::
    IPV6 DHCP Enabled: no
    IPV6 Obtain DNS Server by DHCP: no
    IPV6 Preferred DNS: ::
    IPV6 Alternate DNS: ::
    VLAN Enabled: no
   VLAN ID: 1
   VLAN Priority: 0
    Port Profile: abcde12345
```
Hostname: C240-FCH1938V17L MAC Address: E4:AA:5D:AD:19:81 NIC Mode: shared\_lom\_ext NIC Redundancy: active-active VIC Slot: riser1 Auto Negotiate: no Admin Network Speed: NA Admin Duplex: NA Operational Network Speed: NA Operational Duplex: NA

Server /cimc/network #

# <span id="page-16-0"></span>ネットワーク インターフェイスの設定

### ネットワーク インターフェイス設定の概要

Cisco IMC 管理ポートのネットワーク速度とデュプレックス モードを設定するために、このサ ポートが追加されています。自動ネゴシエートモードは、専用モードでのみ設定できます。自 動ネゴシエーションを有効にすると、ネットワークポート速度とデュプレックスの設定がシス テムによって無視され、CiscoIMCがスイッチに設定された速度を保持します。自動ネゴシエー ションを無効にすると、ネットワーク ポート速度 (10 Mbps、100 Mbps、または1 Gbps) を設 定し、デュプレックス値を [Full] または [Half] で設定できます。

ポート プロパティは次の 2 つのモードで管理できます。

- [Admin Mode]:[Auto Negotiation] オプションを無効にすることで、ネットワーク速度と デュプレックス値を設定できます。adminモードのネットワーク速度のデフォルト値は100 Mbps で、デュプレックス モードは [Full] に設定されます。ネットワーク速度を変更する 前に、接続したスイッチに同じポート速度があることを確認します。
- [OperationMode]:運用ネットワークのポート速度とデュプレックス値が表示されます。自 動ネゴシエーション モードを有効にした場合は、スイッチのネットワーク ポート速度と デュプレックスの詳細が表示されます。オフにした場合は、[AdminMode]で設定したネッ トワーク ポート速度とデュプレックス値が表示されます。

Cisco IMC1.5(x)、2.0(1)、および2.0(3)バージョンを工場出荷時の初期状態にリセットすると、 **[Shared LOM]** モードがデフォルトで設定されます。

C3160サーバの場合、工場出荷時の初期状態にリセットすると、[Dedicated]モードが[Full]デュ プレックス モードに設定され、速度はデフォルトで 100 Mbps になります。

## インターフェイス プロパティの設定

速度またはデュプレックスの不一致を回避するために、スイッチの設定を Cisco IMC 設定と一 致させる必要があります。

G

重要 このアクションを使用できるのは一部の UCS C シリーズ サーバだけです。

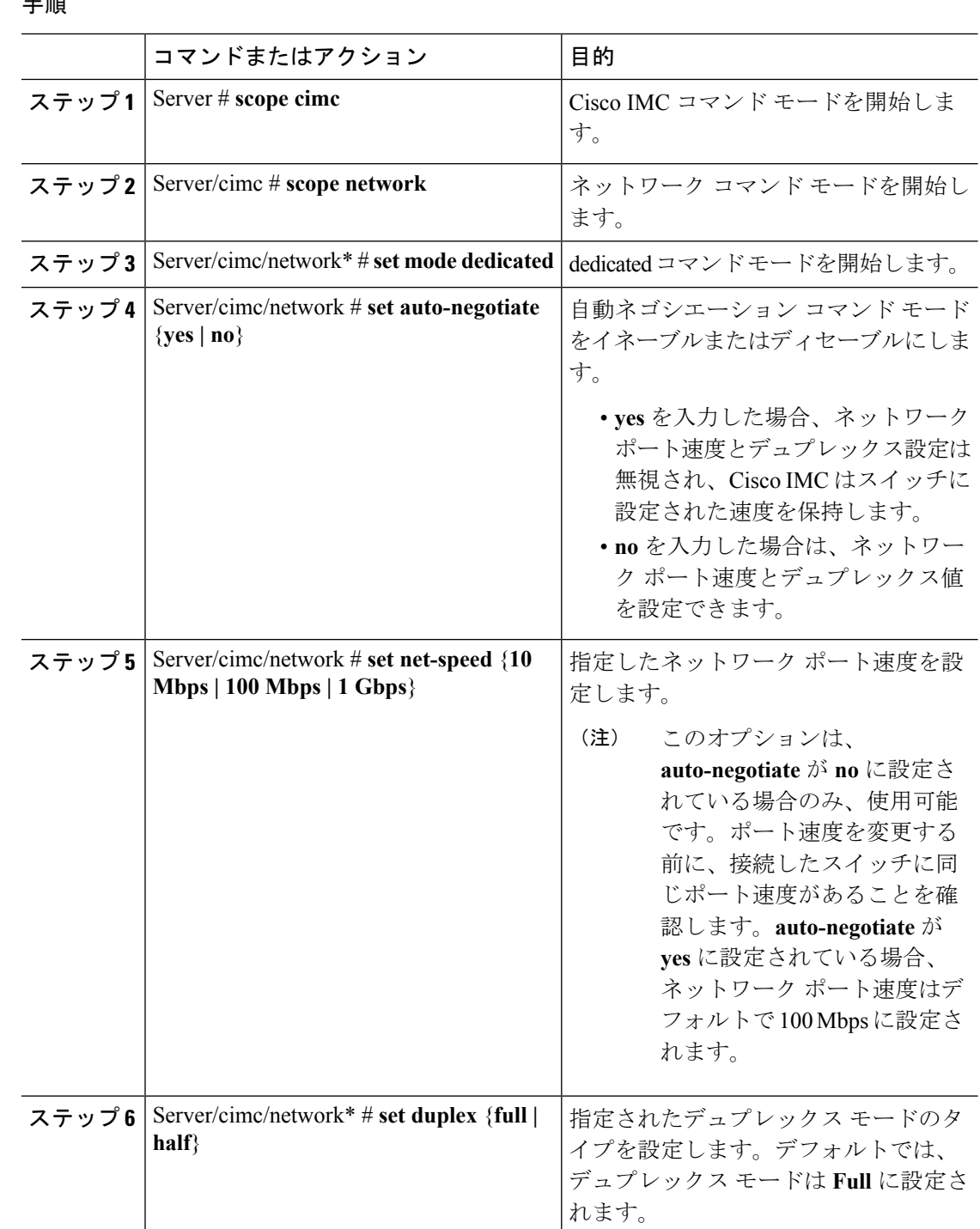

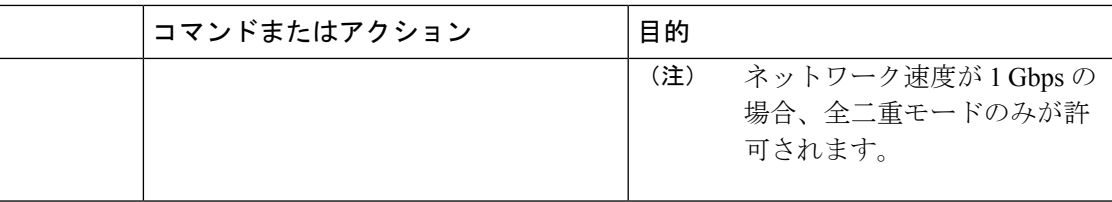

次に、インターフェイスプロパティを設定し、トランザクションをコミットする例を 示します。

```
Server # scope cimc
Server/cimc # scope network
Server/cimc/network* # set mode dedicated
Server/cimc/network # set auto-negotiate no
Warning: You have chosen to set auto-negotiate to no
Please set speed and duplex
If not set then a default speed of 100Mbps and duplex full will be applied
Server/cimc/network* # commit
Server/cimc/network* # set net-speed 100 Mbps
Server/cimc/network # set duplex full
Server/cimc/network* # commit
Changes to the network settings will be applied immediately.
You may lose connectivity to the Cisco IMC and may have to log in again.
Do you wish to continue? [y/N] y
Server/cimc/network #
```
# <span id="page-18-0"></span>ネットワーク セキュリティの設定

## ネットワーク セキュリティ

Cisco IMCは、IPブロッキングをネットワークセキュリティとして使用します。IPブロッキン グは、サーバまたは Web サイトと、特定の IP アドレスまたはアドレス範囲との間の接続を防 ぎます。IP ブロッキングは、これらのコンピュータから Web サイト、メール サーバ、または その他のインターネット サーバへの不要な接続を効果的に禁止します。

禁止 IP の設定は、一般的に、サービス拒否(DoS)攻撃から保護するために使用されます。 Cisco IMC は、IP ブロッキングの失敗回数を設定して、IP アドレスを禁止します。

## ネットワーク セキュリティの設定

IP ブロッキングの失敗回数を設定する場合は、ネットワーク セキュリティを設定します。

#### 始める前に

ネットワークセキュリティを設定するには、admin権限を持つユーザとしてログインする必要 があります。

I

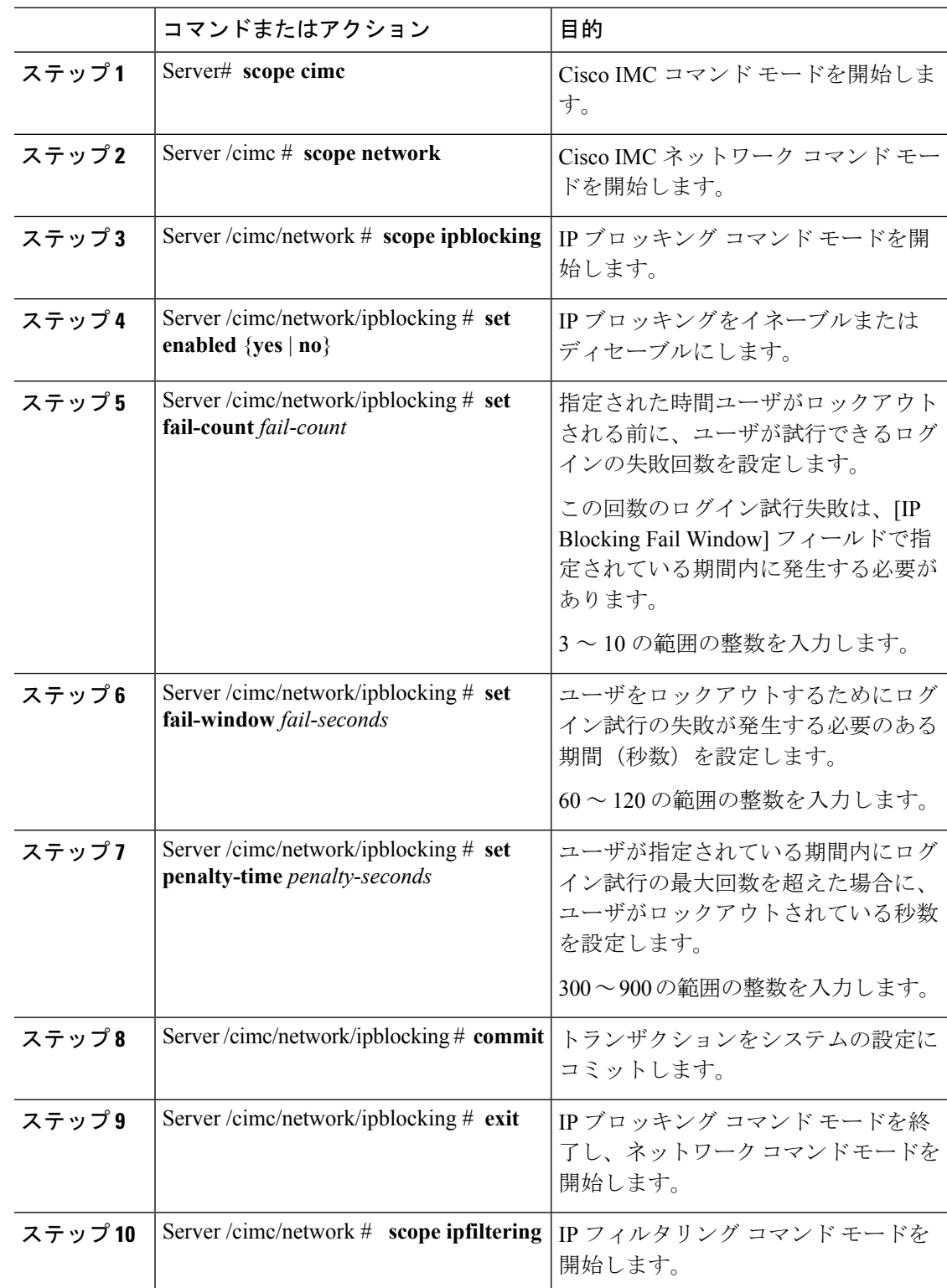

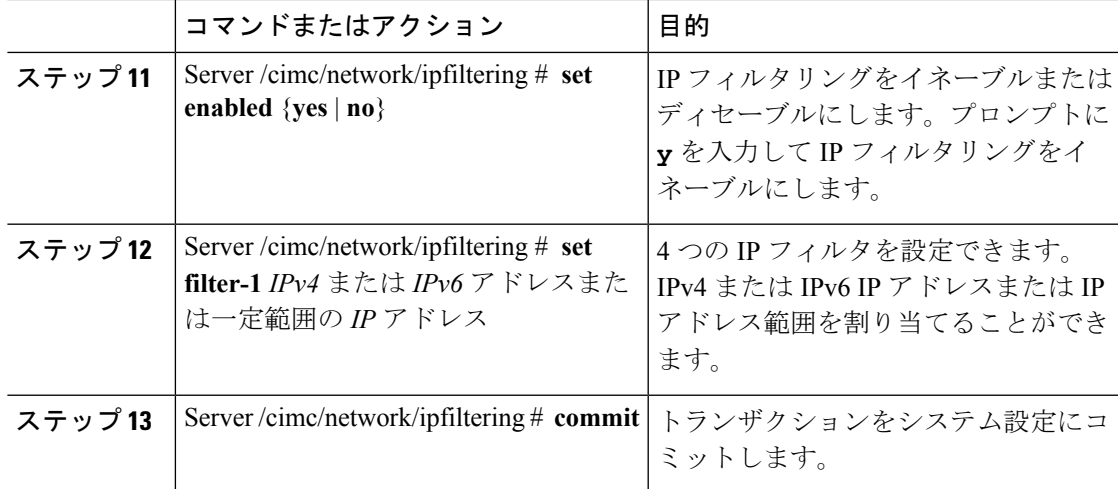

次の例はネットワーク セキュリティを設定します。

```
Server# scope cimc
Server /cimc # scope network
Server /cimc/network # scope ipblocking
Server /cimc/network/ipblocking # set enabled yes
Server /cimc/network/ipblocking *# set fail-count 5
Server /cimc/network/ipblocking *# set fail-window 90
Server /cimc/network/ipblocking *# set penalty-time 600
Server /cimc/network/ipblocking *# commit
Server /cimc/network/ipblocking # exit
Server /cimc/network # scope ipfiltering
Server /cimc/network/ipfiltering # set enabled yes
This will enable IP Filtering
Do you wish to continue? [y/N] y
Server /cimc/network/ipfiltering *# set filter-1 1.1.1.1-255.255.255.255
                                    set filter-2 10.10.10.10
                                    set filter-3 2001:xxx::-2xxx:xx8::0001
                                    set filter-4
2001:xxx::-2xxx:xx8::0001-2001:xxx::-2xxx:xx8::0020
Server /cimc/network/ipfiltering *# commit
Changes to the ipfiltering will be applied immediately.
You may lose connectivity to the Cisco IMC and may have to log in again.
Do you wish to continue? [y/N] Y
```
# <span id="page-20-0"></span>ネットワーク タイム プロトコルの設定

## ネットワーク タイム プロトコル設定の設定

デフォルトでは、Cisco IMC がリセットされると、ホストと時刻が同期されます。NTP サービ スを導入すると、Cisco IMC を設定して NTP サーバで時刻を同期することができます。デフォ ルトでは、NTP サーバは Cisco IMC で動作しません。少なくとも 1 台、最大 4 台の、NTP サー

バまたは時刻源サーバとして動作するサーバの IP/DNS アドレスを指定し、NTP サービスをイ ネーブルにして設定する必要があります。NTP サービスをイネーブルにすると、Cisco IMC は 設定されたNTPサーバと時刻を同期します。NTPサービスはCisco IMCでのみ変更できます。

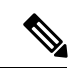

NTP サービスをイネーブルにするには、DNS アドレスよりも、サーバの IP アドレスを指定す ることを推奨します。 (注)

#### 始める前に

このタスクを実行するには、admin 権限を持つユーザとしてログインする必要があります。

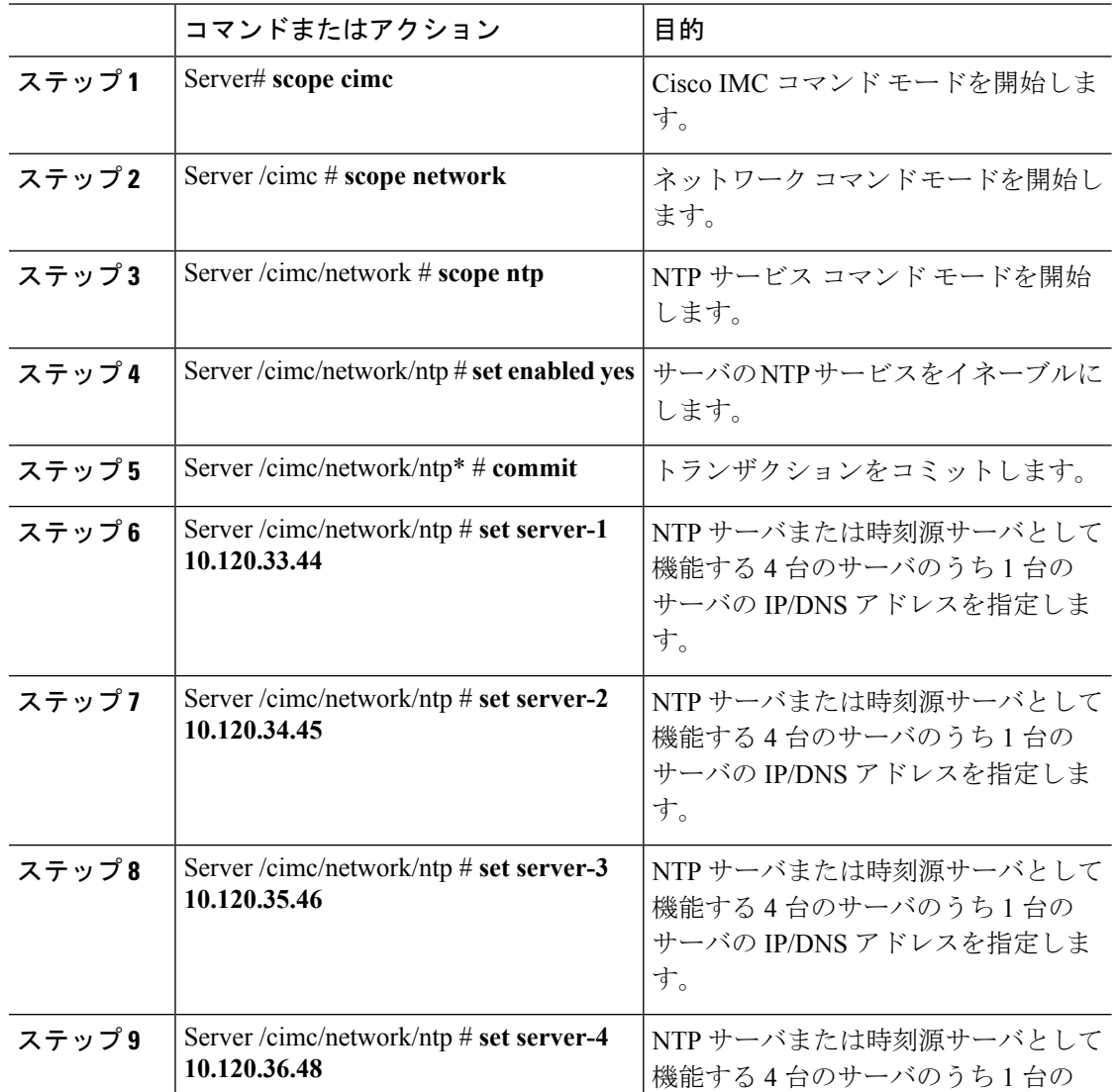

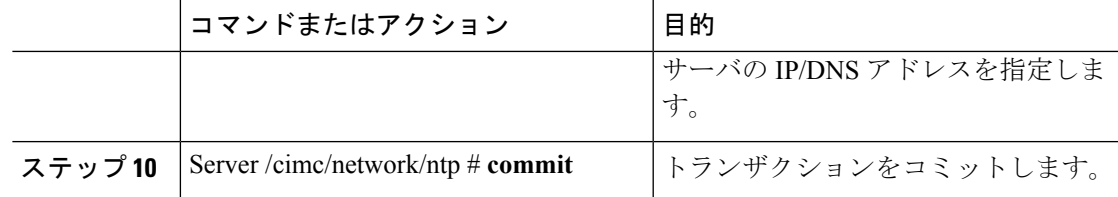

次に、NTP サービスを設定する例を示します。

```
Server # scope cimc
Server /cimc # scope network
Server /cimc/network # scope ntp
Server /cimc/network/ntp # set enabled yes
Warning: IPMI Set SEL Time Command will be
disabled if NTP is enabled.
Do you wish to continue? [y|N]
y
Server /cimc/network/ntp* # commit
Server /cimc/network/ntp # set server-1 10.120.33.44
Server /cimc/network/ntp* # set server-2 10.120.34.45
Server /cimc/network/ntp* # set server-3 10.120.35.46
Server /cimc/network/ntp* # set server-4 10.120.36.48
Server /cimc/network/ntp* # commit
Server /cimc/network/ntp #
```
# <span id="page-22-0"></span>**IP** アドレスの **ping**

Cisco IMC の IP アドレスとのネットワーク接続を検証する場合に IP アドレスを ping します。

#### 始める前に

IP アドレスを ping するには、管理者権限を持つユーザとしてログインする必要があります。

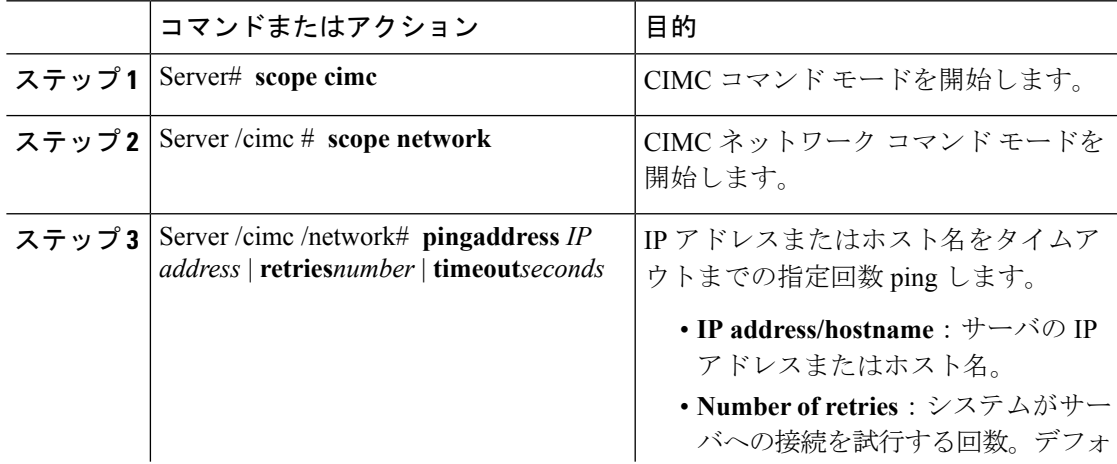

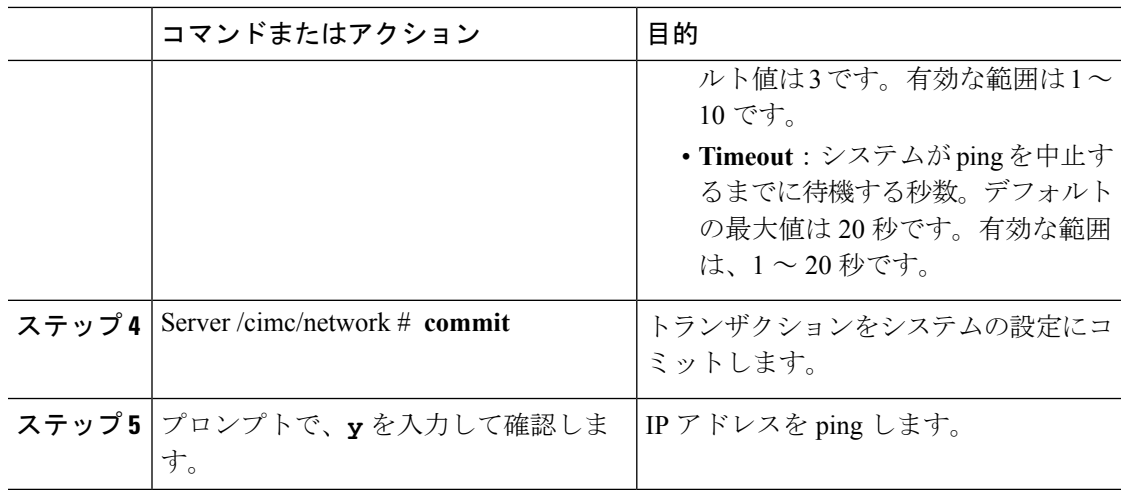

次に IP アドレスを ping する例を示します。

Server# **scope cimc** Server /cimc # **scope network** Server /cimc/network # **ping 10.10.10.10** Server /cimc/network \*# **commit** Changes to the network settings will be applied immediately. You may lose connectivity to the Cisco IMC and may have to log in again. Do you wish to continue? [y/N] **y** Server /cimc/network #